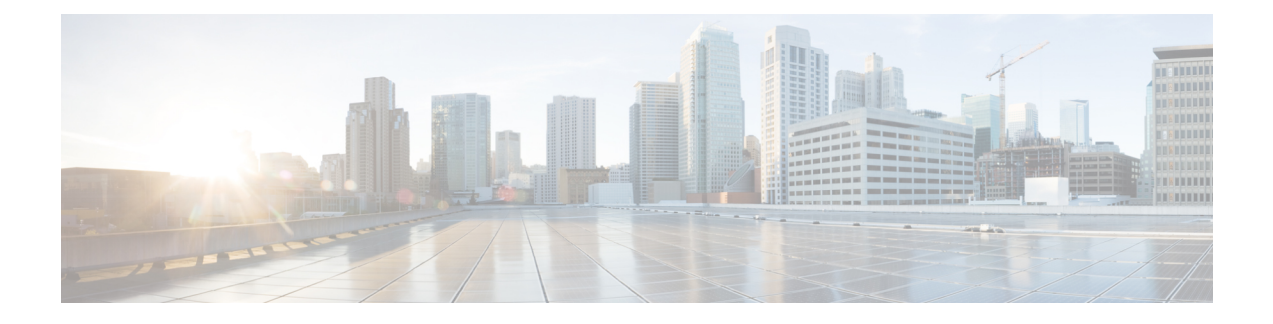

# **Configure High Availability for Unified CVP**

- Server [Groups](#page-0-0) , on page 1
- [Redundancy](#page-2-0) and Failover for Unified CVP, on page 3
- ASR and TTS Server [Location](#page-4-0) Setup, on page 5
- Unified CVP Call [Servers,](#page-8-0) on page 9
- Unified CVP VXML [Servers,](#page-8-1) on page 9

## <span id="page-0-0"></span>**Server Groups**

A Server group is a dynamic routing feature that enables the originating endpoint to have knowledge of the status of the destination address before attempting to send the SIP INVITE. Whether the destination is unreachable over the network, or is out of service at the application layer, the originating SIP user agent can have fore-knowledge of the status through a heartbeat mechanism.

The Server Groups add a heartbeat mechanism with endpoints for SIP. This feature enables faster failover on call control by eliminating delays due to failed endpoints.

The following list is a summary of important configuration items:

- Server Groups are not automatically added to your configuration. You must explicitly configure Server Groups for their deployment and turn on this feature.
- If you have already configured the **local SRV** feature and therefore created a srv.xml file, you must run the **srvimport.bat** command before you configure Server Groups using the Operations Console. Otherwise, your existing definitions will be overwritten. This process is explained in the configuration details that follow.
- You define Server Groups using the Operations Console. You must always configure at least one Call Server first, because you will not be able to save the Server Groups configuration without assigning it to at least one Call Server.

## **Configure Server Groups**

Complete the following steps to configure Server Groups:

**1.** If you have previously created an srv.xml file, after you upgrade your Unified CVP installation, run the batch file **srvimport.bat** to transfer your prior configuration to the new Server Groups feature.

The srvimport.bat file is located in the **CVP bin directory**. This batch file takes your **srv.xml** file as an argument. Copy this file from your CallServer configuration directory. Running srvimport.bat brings this configuration data into the Operations Console.

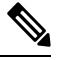

**Note** You must **stop** the OAMP (Operations Console) service before you run the .bat file.

- **2.** If you have not defined a Call Server using the Operations Console, refer to *Configuring a Call Server* in the Operations Console online help.
- **3.** From the Operations Console, click **System** > **SIP Server Groups** > **Add New SIP Server Group**.
- **4.** A Server Group consists of one or more destination addresses (endpoints) and is identified by a Server Group domain name. This domain name is also known astheSRV cluster name, orFully Qualified Domain Name (FQDN). Define the FQDN and add it to the list. Refer to Configuring Server Groups in the Operations Console online help.
- **5.** Refer to SIP Server Group Configuration Settings in the Operation Console online help to complete the Server Group configuration.
- **6.** Click the **Call Server Deployment** tab and select the Call Server(s) that you want to associate with the Server Group(s). Then click **Save & Deploy** .

When you associate the Call Server(s) configuration, all the SIP Server Group configurations are applied to the Call Server(s), but individual deployment of SIP Server Group is not supported. **Note**

## **Server Groups Diagnostics**

The CVP log file has traces which show endpoint status events. From the diagnostic servlet, click on the link for *dump SIP state machine* to display information as shown in the following example:

### **Figure 1: Server Group Diagnostics**

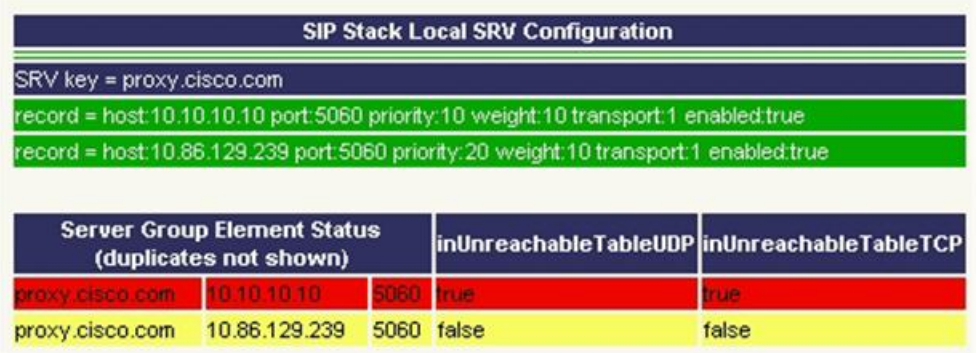

## <span id="page-2-0"></span>**Redundancy and Failover for Unified CVP**

This section describes redundancy and failover mechanisms for ASR, TTS, Media, and VXML Servers in the Unified CVP solution.

## **Redundancy for VXML Server Applications**

VXML Server applications rely on the gateway's configured default for ASR and TTS servers, which allow only a single host name or IP address to be specified for each. This differs from the Unified CVP micro-applications based applications, which support automatic retries to specifically named backup ASR and TTS servers.

Use the following configuration on the gateway if you are using Nuance or Scansoft ASR/TTS servers:

```
ip host asr-en-us 10.10.10.1
ip host tts-en-us 10.10.10.2
```
Use the following configuration on the gateway if you are using Nuance or Scansoft ASR/TTS servers:

```
mrcp client rtpsetup enable
ivr asr-server rtsp://asr-en-us/recognizer
ivr tts-server rtsp://tts-en-us/synthesizer
http client cache memory pool 15000
http client cache memory file 500
ivr prompt memory 15000
ivr prompt streamed none
mrcp client timeout connect 5
mrcp client timeout message 5
rtsp client timeout connect 10
rtsp client timeout message 10
vxml tree memory 500
http client connection idle timeout 10
no http client connection persistent
```
The URL configured by the above ivr commands defines the gateway's default target for ASR and TTS services, and is in effect for all calls handled by that gateway. You can override it dynamically in your VXML Server application by populating the Cisco-proprietary VoiceXML properties **com.cisco.asr-server** or **com.cisco.tts-server**.

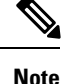

For ASR/TTSfailover to function when using Custom VXML Applications, you require either an Application Control Engine (ACE) or any other supported load balancer.

## **Redundancy for Micro-App-Based Applications**

When ACE is used for ASR or TTS servers, the IVR Service plays a significant role in implementing a failover mechanism for Media Servers, ASR/TTS Servers and micro-app-based applications. Up to two of each such servers are supported, and the IVR Service orchestrates retries and failover between them.

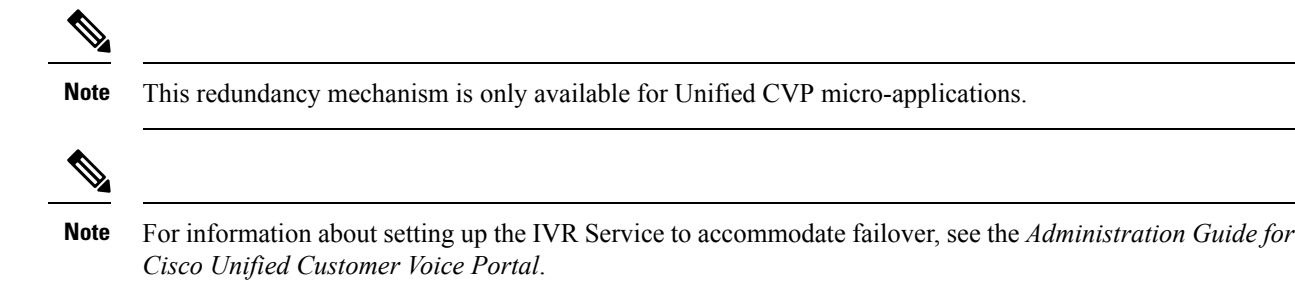

### **IVR Service Failover Mechanism**

The IVR Service failover mechanism applies to:

- Connections between the IVR Service and the IOS Voice Browser, only.
- All communication between the IOS Voice Browser and an ASR Server, TTS Server, or Media Server.
- Media Server, when the ICM Script ECC variable, **user.microapp.media** server, is set to mediaserver. When **user.microapp.media** server is set to mediaserver, the IVR Service uses the IP Address defined on the gateway as:
	- ip host mediaserver 10.86.129.50
	- ip host mediaserver-backup 10.86.129.51

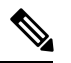

If **user.microapp.media\_server** is configured as the hard-coded IP Address of the media server, then the IVR Service will not perform any failover for the media server. **Note**

If the IVR Service receives a Call Result error code value of **9** (MEDIA\_FILE\_NOT\_FOUND), **33** (GENERAL\_ASR\_TTS), **31** (MEDIA\_RESOURCE\_ASR) or **32** (MEDIA\_RESOURCE\_TTS), it does the following:

- When attempting to connect to a *Media Server* , the IVR Service:
	- Resends the request the number of times defined in the IVR Service Configuration's **Media Server Retry Attempts** field.
	- If the connection is not successful after the specified number of attempts, and the IVR Service Configuration's **Use Backup Media Servers** field is set to **Yes** (the default), the IVR Service makes the same number of attempts to retrieve the media from a backup media server before failing and generating an error.

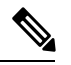

**Note** The backup media server is defined on the gateway as <mediaserver>-backup.

- Passes the error in a Call State Event to the ICM Service, which then passes it to Unified ICME.
- When attempting to connect to an *ASR/TTS Server*, the IVR Service:
- Resends the request the number of times defined in the IVR Service Configuration's **ASR/TTS Server Retry Attempts** field.
- If the connection is not successful after the specified number of attempts, and the IVR Service Configuration's **Use Backup ASR/TTS Servers** field is set to **Yes** (the default), the IVR Service makes the same number of attempts to connect to a backup ASR/TTS server before failing and generating an error.

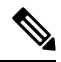

The backup ASR and TTS servers are defined on the gateway as asr-<locale>-backup and tts-<locale>-backup. **Note**

• Passes the error in a Call State Event to the ICM Service, which then passes it to Unified ICME.

Each new call attempts to connect to the primary server. If failover occurs, the backup server is used for the duration of the call; the next new call will attempt to connect to the primary server.

**Note**

This failover mechanism differs from that used in prior releases of Unified CVP software. Legacy releases used a *sticky* connection. In a sticky connection, if failover occurs to a backup server, subsequent new calls automatically connect to the backup server, rather than attempt to connect with the primary server.

If the Unified CVP IVR Service fails, the following conditions apply to the call disposition:

- Calls in progress are default-routed to an alternate location on the originating gateway. (Survivability does not apply in NIC-routing models.)
- New calls are directed to an in-service Unified CVP IVR Service.

## <span id="page-4-0"></span>**ASR and TTS Server Location Setup**

There are two ways to specify an external media server for TTS and ASR operations:

- Specify an ASR and TTS Server Location Globally on the [Gateway,](#page-4-1) on page 5
- Specify an ASR and TTS Server Location with an Individual [VoiceXML](#page-5-0) Document, on page 6

### **Related Topics**

Specify an ASR and TTS Server Location Globally on the [Gateway,](#page-4-1) on page 5 Specify an ASR and TTS Server Location with an Individual [VoiceXML](#page-5-0) Document, on page 6

## <span id="page-4-1"></span>**Specify an ASR and TTS Server Location Globally on the Gateway**

Media server sessions are created for each call to IVR applications, regardless of whether an application needs to communicate with the media server. Follow these steps to specify an ASR and TTS server location globally on the gateway.

### **Procedure**

**Step 1** Define the Hostname to IP Address mapping for the ASR and TTS servers.

ip host asr-en-us 10.78.26.31 ip host tts-en-us 10.78.26.31

**Step 2** Define the Voice class URI that matches the SIP URI of the ASR Server in the dial-peer.

voice class uri TTS sip pattern tts@10.78.26.31

**Step 3** Define the Voice class URI that matches the SIP URI of TTS server in the dial-peer. Syntax - voice class uri tag sip.

voice class uri ASR sip pattern asr@10.78.26.31

**Step 4** Define the SIP URI of the ASR and TTS Server. Syntax -sip:server-name@host-name | ip-address.

ivr asr-server sip:asr@10.78.26.31 ivr tts-server sip:tts@10.78.26.31

**Step 5** Set up a SIP VoIP dial-peer that is an outbound dial-peer when the Gateway initiates an MRCP over SIP session to the ASR server.

```
dial-peer voice 5 voip
session protocol sipv2
destination uri ASR
dtmf-relay rtp-nte
codec g711ulaw
no vad
```
**Step 6** Set up a SIP VoIP dial-peer that is an outbound dial-peer when the Gateway initiates an MRCP over SIP session to the TTS server.

```
dial-peer voice 6 voip
session protocol sipv2
destination uri TTS
dtmf-relay rtp-nte
codec g711ulaw
no vad
```
<span id="page-5-0"></span>**Step 7** Specify the name or IP address of a SIP server; usually a proxy server. You can then configure the dial-peer session target as session target sip-server. Syntax - sip-server {dns:[host-name] |ipv4: ip-addr[:port-num]}.

```
sip-ua
sip-server ipv4:10.78.26.31
```
## **Specify an ASR and TTS Server Location with an Individual VoiceXML Document**

Media server sessions occur for each call to that application. If only a small number of applications require TTS/ASR media sessions, use the <property> extensions within those applications to define the external media server URL in the VoiceXML script.

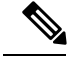

**Note**

Specifying the URL of media servers in a VoiceXML document takes precedence over the gateway configuration. Any value that is configured on the gateway is ignored if the same attribute is configured with a VoiceXML property.

### **com.cisco.tts-server**

The "com.cisco.tts-server" allows the document to specify an external media server for text-to-speech operations. The media server is specified in the form of an URI, and is used in all consecutive TTS operations until the next media server is specified. An external media server specified by a property in the script takes precedence over being specified by a command through the CLI.

It can be defined for:

- An entire application or document at the  $\langle \text{vxm} \rangle$  level
- A specific dialog at the form or menu level
- A specific form item

You can format the media server URI for Media Resource Control Protocol version 1 (MRCP v1), which uses Real Time Streaming Protocol (RTSP), IP Address or Hostname; or MRCP v2, which uses Session Initiation Protocol (SIP), IP Address or Hostname for example:

<property name="com.cisco.tts-server" value="rtsp://tts-server1/synthesizer" />

<property name="com.cisco.tts -server" value="sip:mresources@mediaserver.com" />

<property name="com.cisco.tts-server" value="10.10.10.10" />

<property name="com.cisco.tts-server" value="ttsserver.com" />

### **com.cisco.asr-server**

The "com.cisco.asr-server" allows the document to specify an external media server for recognize operations. The media server is specified in the form of an URI, and is used in all consecutive ASR operations until the next media server is specified. An external media server specified by a property in the script takes precedence over being specified by a command through the CLI.

You can format the media server URI for Media Resource Control Protocol version 1 (MRCP v1), which uses Real Time Streaming Protocol (RTSP), IP Address, or Hostname, or MRCP v2 which uses Session Initiation Protocol (SIP), IP Address or Hostname for example:

<property name="com.cisco.asr-server" value="rtsp://asr-server/synthesizer" />

<property name="com.cisco.asr -server" value="sip:mresources@mediaserver.com" />

 $\leq$ property name="com.cisco.asr-server" value="10.10.10.10" />

<property name="com.cisco.asr-server" value="asrserver.com" />

### **Set Up the VoiceXML Document Properties**

### **Procedure**

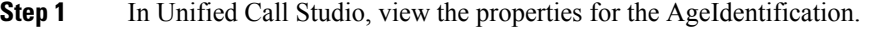

**Step 2** Specify the VoiceXML document properties at either the root or node level.

**Step 3** Select **Properties** > **General Settings** > **Language**, and specify "en–us" as the language.

Certain third-party software and hardware are compatible only with US English.

## **Example Gateway Configuration for MRCPv2 with Failover**

```
-----------------Primary Server-----
ip host asr-en-us 10.78.26.83
ip host tts-en-us 10.78.26.83
ivr asr-server sip:asr@asr-en-us
ivr tts-server sip:tts@tts-en-us
voice class uri ASR sip
pattern asr@asr-en-us*
voice class uri TTS sip
pattern tts@tts-en-us*
dial-peer voice 5 voip
destination uri ASR
session target ipv4:10.78.26.83
session protocol sipv2
dtmf-relay rtp-nte
codec g711ulaw
no vad
dial-peer voice 6 voip
destination uri TTS
session target ipv4:10.78.26.83
session protocol sipv2
dtmf-relay rtp-nte
codec g711ulaw
no vad
-------Backup --------------------
dial-peer voice 7 voip
destination uri ASR
session target ipv4:10.78.26.20
session protocol sipv2
dtmf-relay rtp-nte
codec g711ulaw
preference 2
no vad
dial-peer voice 8 voip
destination uri TTS
session target ipv4:10.78.26.20
session protocol sipv2
dtmf-relay rtp-nte
codec g711ulaw
```
Ш

```
preference 2
no vad
```
## <span id="page-8-0"></span>**Unified CVP Call Servers**

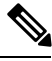

**Note** Call Server load balancing is only supported on *IVR only* deployments.

### **Probes**

The probe below is used to determine whether the Call Server is up and in service. The probe passes only if the Call Server is *In Service*. This probe is an HTTP probe using the ACE server.

The ACE server Call Server probe sends an HTTP request to

**/cvp/VBServlet?MSG\_TYPE=HEARTBEAT&TIMEOUT=0**. This probe takes a little more than 4 seconds to send back a response. If the Call Server is *In Service*, the HTTP 200 OK response returns.

Refer to the Cisco ACE 4700 Series Appliance Server [Load-Balancing](http://www.cisco.com/en/US/docs/app_ntwk_services/data_center_app_services/ace_appliances/vA3_1_0/configuration/slb/guide/slbgd.html) Configuration Guide.

To create the Call Server HTTP probe, place the following lines in the configuration for the ACE server:

```
probe http PROBE_CALLSERVER_HTTP
   port 8000
   interval 6
   faildetect 1
   passdetect interval 6
   passdetect count 1
   receive 5
request method get url /cvp/VBServlet?MSG_TYPE=HEARTBEAT&TIMEOUT=0
   open 1
   expect status 200 200
```
### **Related Topics**

[Create](CCVP_BK_1C6B2D4E_00_115-cvp-configuration-guide_chapter5.pdf#nameddest=unique_139) Policy Based QoS

## <span id="page-8-1"></span>**Unified CVP VXML Servers**

**Real Servers: Configure the Physical Servers**

Create a real server for every physical VXML Server you would like to load balance. Associate the probe with each server by creating a section, as shown in the following example, for each VXML server in the server farm.

```
rserver host vxml1
probe PROBE_SERVICE_ICMP
ip address 10.1.1.15
inservice
rserver host vxml2
probe PROBE_SERVICE_ICMP
ip address 10.1.1.16
inservice
```
#### **HTTP Probe Configuration**

The probe below is used to determine whether the VXML Server is up and in service. The probe passes only if the VXML Server is *In Service* . To create the VXML Server HTTP probe, place the following lines in the configuration for the ACE server.

The VXML Server probe sends an HTTP request to /CVP/Server?probe=true. If the VXML Server is up and inservice, HTTP 200 OK is returned. In the HTTP probe below, the http request is made to the port specified in the probe and the IP of the real server that this probe is associated with.

```
probe http PROBE_VXMLSERVER_HTTP
port 7000
interval 5
receive 3
faildetect 1
passdetect interval 5
passdetect count 1
request method get url /CVP/Server?probe=true
expect status 200 200
open 1
```
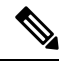

**Note** In order to get the "?", press CTRL-V before pressing the question mark.

#### **Server Farm Configuration**

```
serverfarm host vxmlserver
probe PROBE_VXMLSERVER_HTTP
rserver vxml1 7000
inservice
rserver vxml2 7000
inservice
```
### **Sticky Server Farm**

For a VXML Server to preserve HTTP session information, you must ensure that, once the ACE server has chosen a particular VXML Server from the list of servers in a server farm, the ACE server continues to send all traffic for that session to the same VXML Server. To accomplish this, use a *sticky group* .

Refer to the Cisco ACE 4700 Series Appliance Server [Load-Balancing](http://www.cisco.com/en/US/docs/app_ntwk_services/data_center_app_services/ace_appliances/vA3_1_0/configuration/slb/guide/slbgd.html) Configuration Guide.

The following definitions apply to the settings shown below:

- **http-cookie:** Sticky method being used. In this method, when the ACE server examines a request for content, and determines through policy matching that the content is sticky, the ACE server examines any cookie or URL present in the content request. The ACE server uses the information in the cookie or URL to direct the content request to the appropriate server.
- **Cookie** insert: The ACE server inserts the cookie on behalf of the VXML Server upon the return request, so that the ACE server can perform cookie stickiness even when the VXML servers are not configured to set cookies. The cookie containsinformation that the ACE server usesto ensure persistence to a specific real server.

The following ACE server configuration code accomplishes the *sticky* function.

sticky http-cookie ACE\_COOKIE VXMLServer\_HTTP\_STICKY cookie insert serverfarm vxmlserver

### **Class map Configuration**

class-map match-all vxmlserver\_HTTP\_CLASS\_L3 2 match virtual-address  $10.1.1.17$  tcp eq  $7000$ 

### **Policy map Configuration**

policy-map type loadbalance first-match vxmlserver\_HTTP\_POLICY\_L7 class L7\_HTTP\_CLASS sticky-serverfarm VXMLServer\_HTTP\_STICKY policy-map multi-match POLICY class vxmlserver\_HTTP\_CLASS\_L3 loadbalance vip inservice loadbalance policy vxmlserver\_HTTP\_POLICY\_L7 loadbalance vip icmp-reply active

I

ı